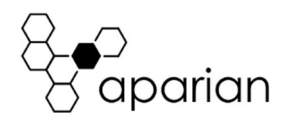

# CANopen Router Quick Start Guide A-CANOR

### REQUIRED SOFTWARE

The CANopen Router requires Aparian Slate software to setup and configure. The software installation can be found at www.aparian.com/software/slate.

# MODULE INSTALLATION

The CANopen Router requires input power of 10-28Vdc. The wiring of the power and communication connector can be found in the wiring diagram below. The CANopen Router communicates on both Ethernet and CAN bus (CANopen). The Ethernet connector should be wired according to industry standards which can be found in the additional information section.

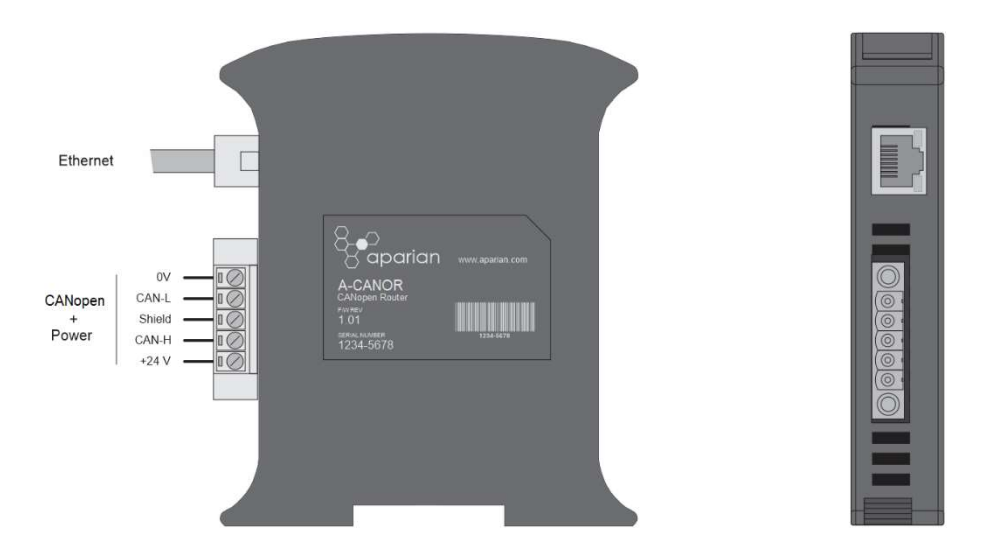

The module has DIP Switches at the top. DIP switch 4 can be used to apply a 120Ω terminating resistor across the CAN network (switched between Can-H and Can-L). NOTE: If the device is at the end or start of the CANopen network the terminator

must be enabled. The CANopen node address of the module is set using the Slate configuration software.

## NETWORK SETUP

The CANopen Router will have DHCP enabled as factory default. This the user must use a DHCP server to assign an Ethernet network address to the module. Refer to the additional information section for DHCP servers. Once the module has been assigned an Ethernet address the user can configure the module with Aparian Slate.

# ADDITIONAL INFORMATION

The following resources contain additional information that can assist the user with the module installation and operation.

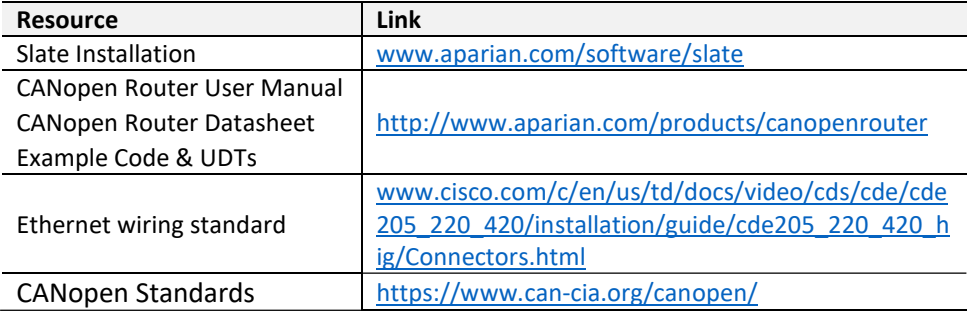

### SUPPORT

Technical support will be provided via the Web (in the form of user manuals, FAQ, datasheets etc.) to assist with installation, operation, and diagnostics.

For additional support the user can use either of the following:

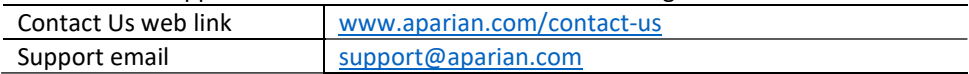

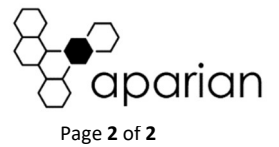